# Инструкция

#### вступительные испытания

- 1. Портал вступительных испытаний
	- [регистрация](#page-0-0)
	- [вход на портал](#page-1-0)
	- [выбор необходимого экзамена](#page-2-0)
- 2. Прохождение испытания в виде онлайн теста
	- [необходимое оборудование и условия прохождения](#page-4-0)
	- [прохождение подготовки оборудования](#page-7-0)
	- [тест](#page-10-0)
	- [завершение теста](#page-13-0)
	- [завершение контроля](#page-13-0)

# **Портал вступительных испытаний entrant.kemgik.ru**

# **РЕГИСТРАЦИЯ**

1. Перейдите по ссылке [entrant.kemgik.ru](https://entrant.kemgik.ru/login/index.php)

<span id="page-0-0"></span>2. Перед Вами откроется стартовая страница портала вступительных испытаний. Нажмите «Создать учетную запись» (рис. 1).

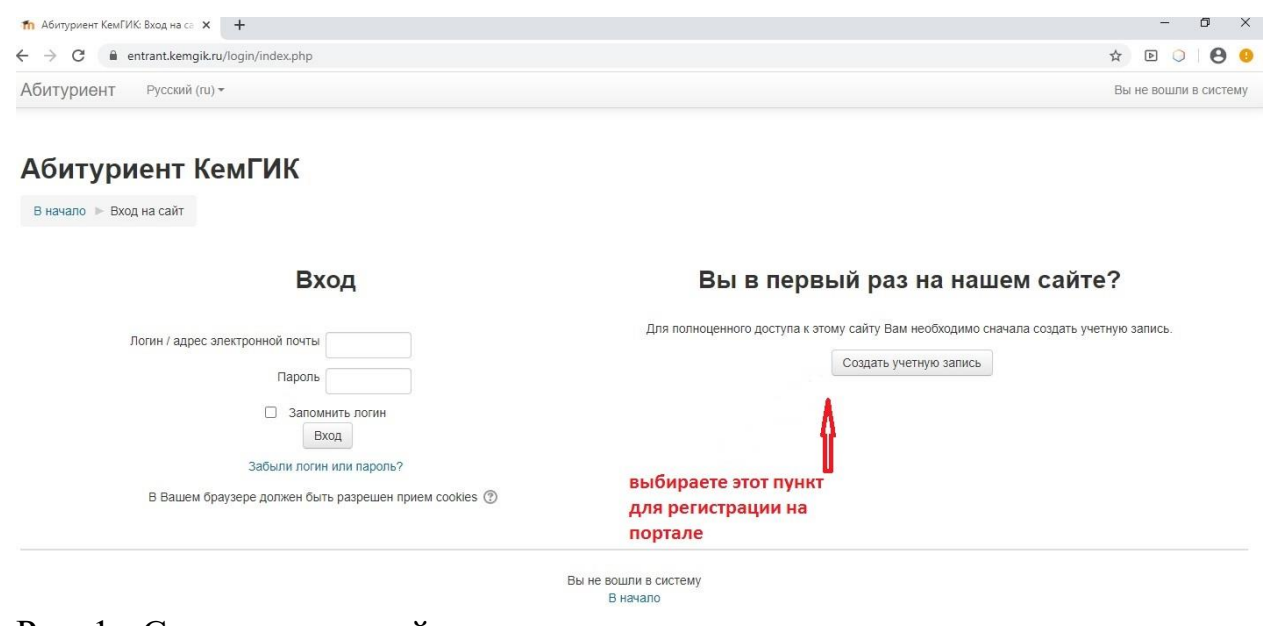

Рис. 1 - Создание учетной записи

3. Внимательно заполните необходимые поля для создания аккаунта (рис. 2). Укажите реальные данные о себе для идентификации и действующую электронную почту. Запомните указанные логин и пароль.

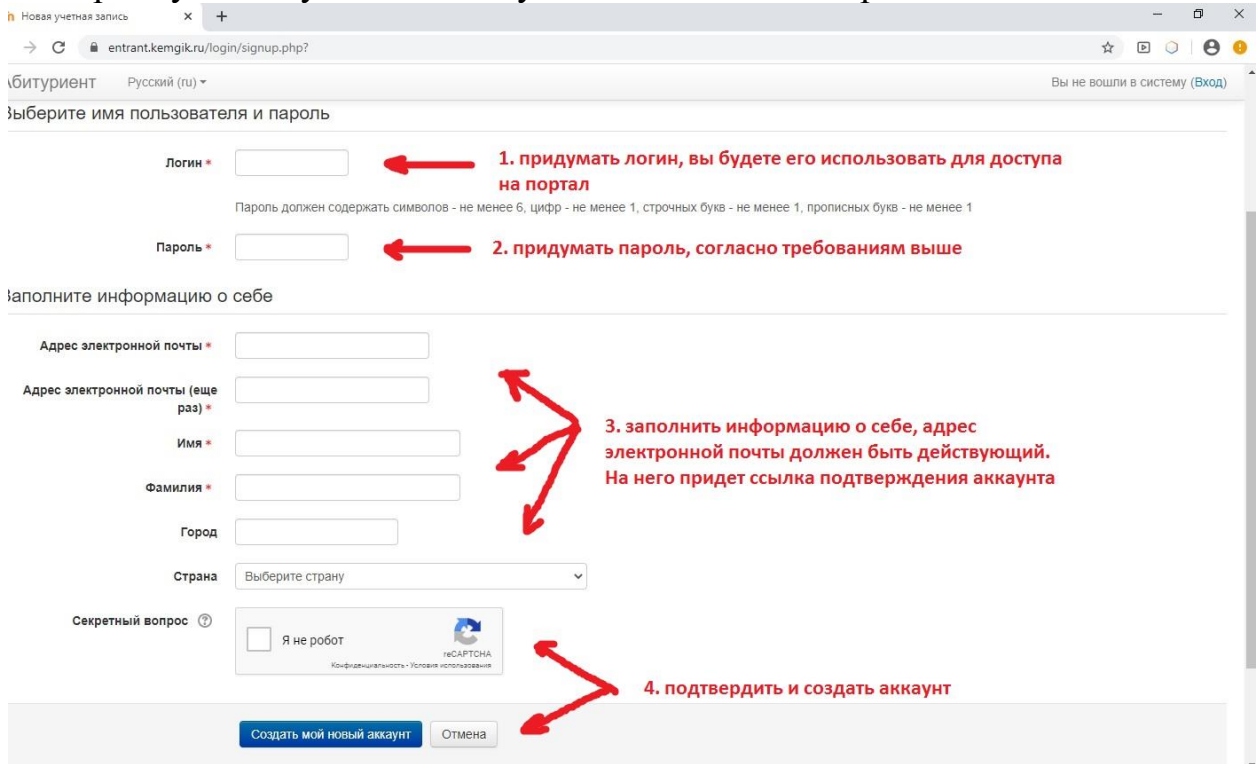

Рис. 2 - Заполнение данных о себе

4. На электронную почту будет направлено письмо для подтверждения регистрации. Перейдите по полученной ссылке для активации аккаунта.

Если ссылка не пришла проверьте раздел "спам" в почтовом ящике или пройдите повторную регистрацию

## **ВХОД НА ПОРТАЛ**

<span id="page-1-0"></span>1. Используйте указанные при регистрации логин и пароль для входа на портал (рис. 3).

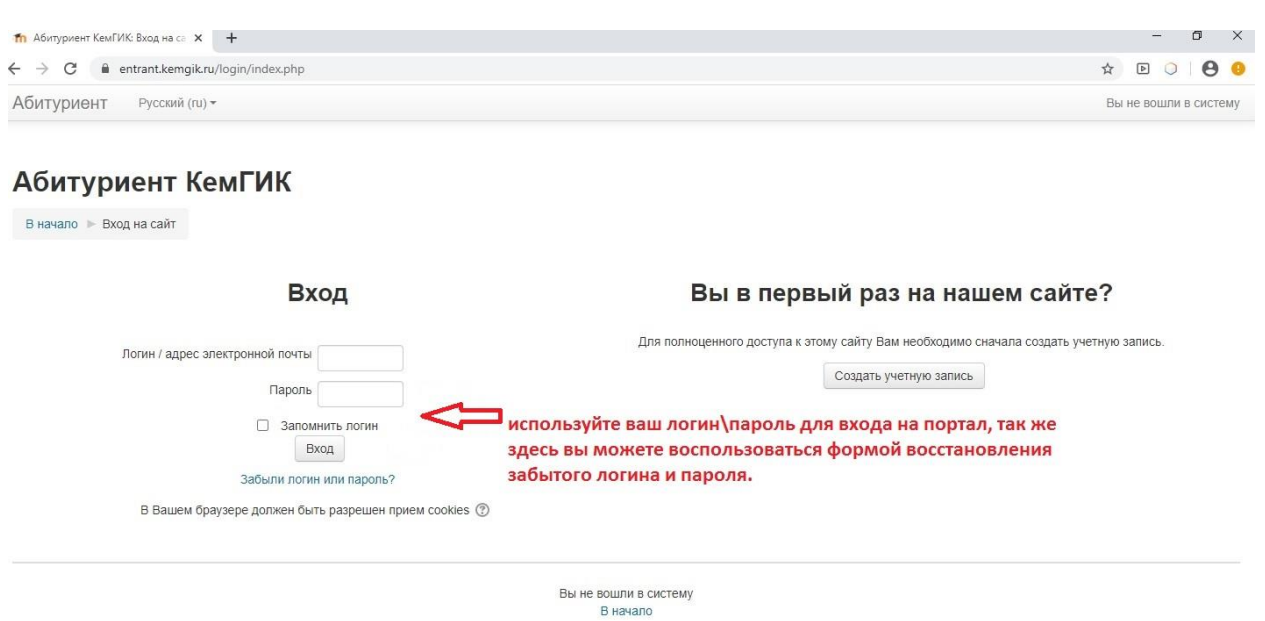

#### Рис. 3 - Вход на портал после регистрации

<span id="page-2-0"></span>2. Нажмите слева кнопку "Домашняя страница". Перед Вами откроется окно с названиями общеобразовательных дисциплин (рис. 4.1).

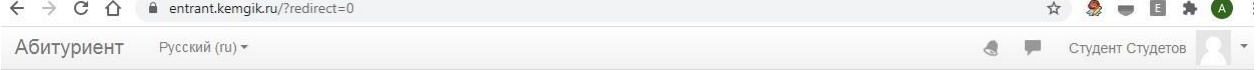

# Абитуриент КемГИК

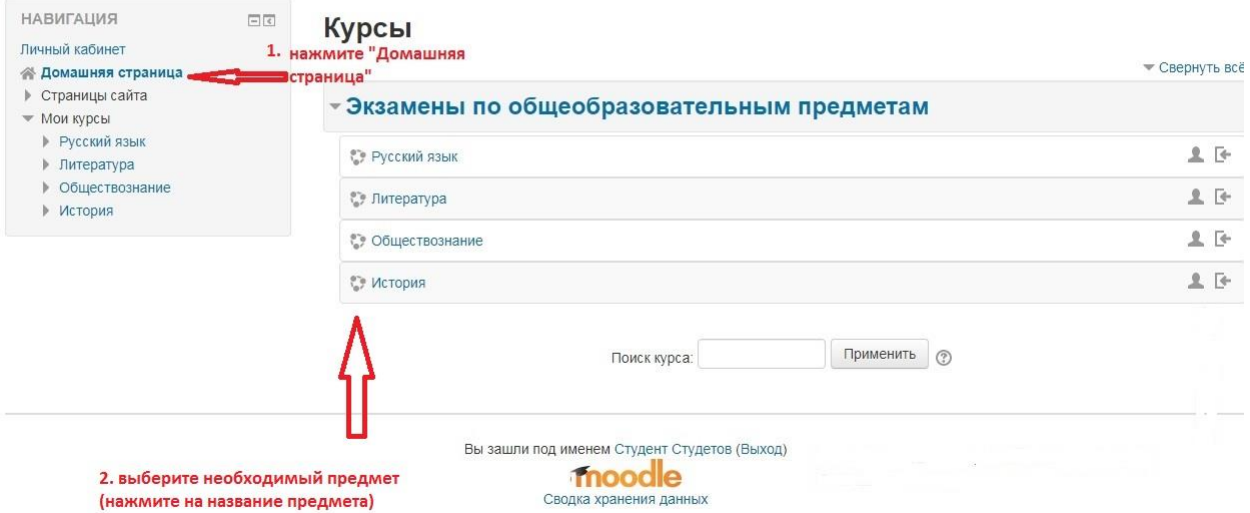

Рис. 4.1 - Домашняя страница

3. Запишитесь на необходимый экзамен (рис. 4.2)

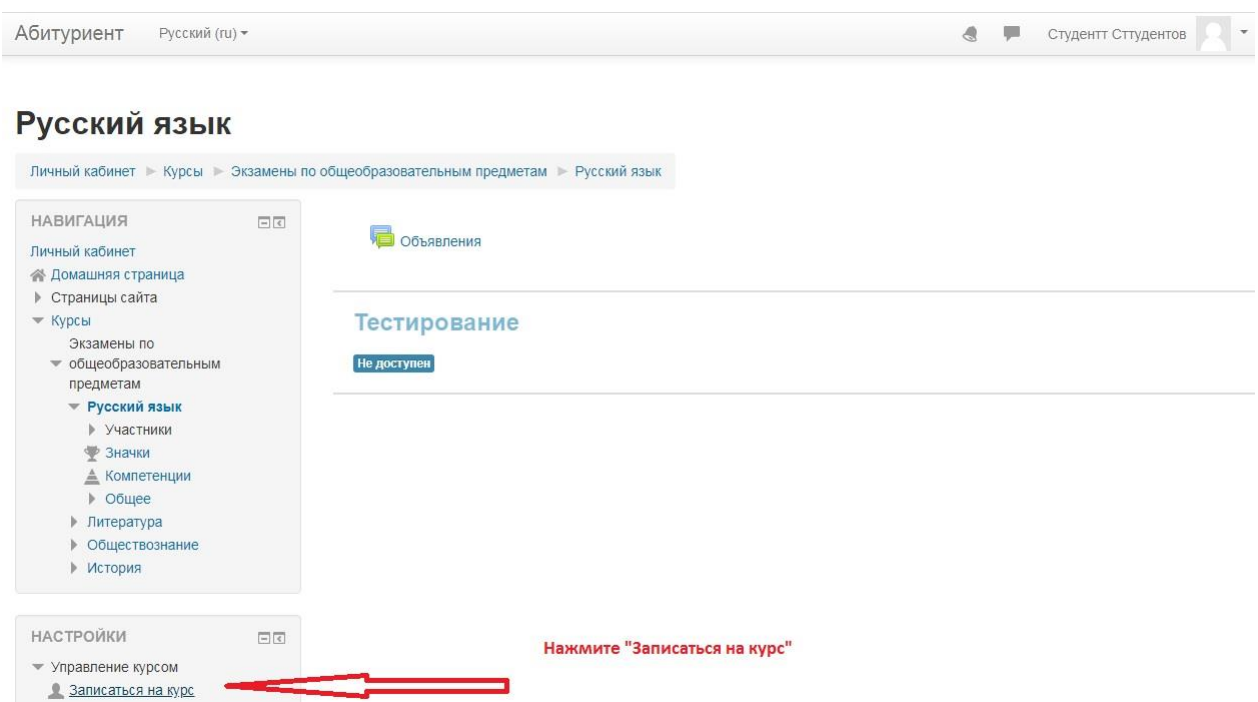

Рис. 4.2 - Запись на экзамен

4. Подтвердите выбор и у вас откроется доступ к испытаниям (рис. 4.3) • Студентт Сттудентов Абитуриент Русский (ru) \*

Русский язык

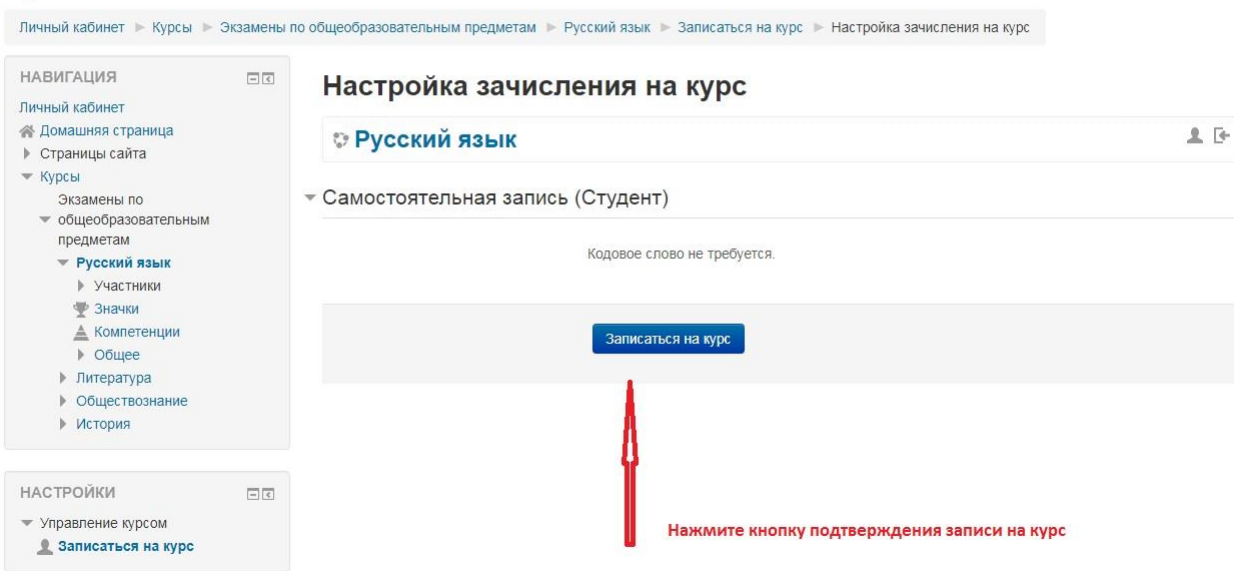

Рис. 4.3 - Подтверждение записи

# **ВЫБОР НЕОБХОДИМОГО ЭКЗАМЕНА**

Выберите заявленную дисциплину и приступите к экзамену (рис. 5). Экзамены проводятся с использованием системы прокторинга и поэтому для прохождения тестирования необходимо использовать камеру. Результаты абитуриентов, не использующих камеру, не будут учтены. На экзамен дается одна попытка!

 $\leftarrow$   $\rightarrow$  C  $\hat{\Omega}$   $\hat{\mathbf{u}}$  entrant.kemgik.ru/course/view.php?id=4  $\begin{array}{ccc}\n\mathbf{r} & \mathbf{r} & \mathbf{r} & \mathbf{r} \\
\mathbf{r} & \mathbf{r} & \mathbf{r} & \mathbf{r}\n\end{array}$ Абитуриент Русский (ru) -Студент Студетов

#### Обществознание

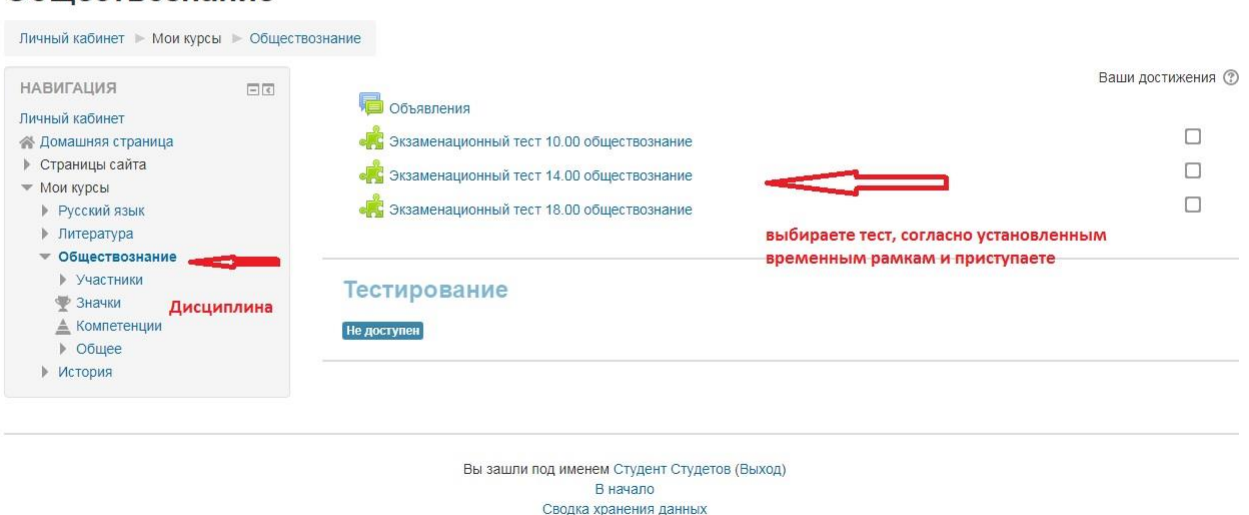

#### Рис. 5 - Выбор необходимого испытания

# **ПРОХОЖДЕНИЕ ИСПЫТАНИЯ В ВИДЕ ОНЛАЙН ТЕСТА**

#### **Необходимое оборудование и условия прохождения**.

<span id="page-4-0"></span>Технические требования системы прокторинга приведены в таблице 1.

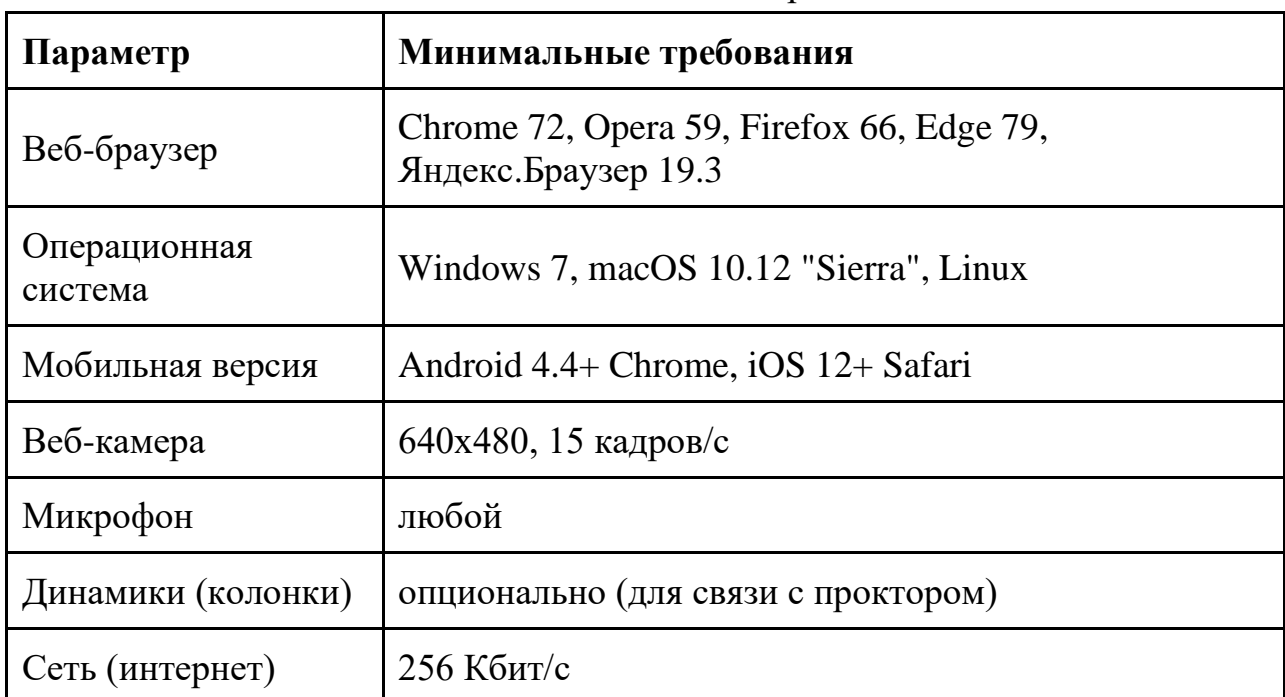

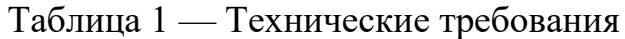

Чтобы начать экзамен с прокторингом необходимо ознакомиться с правилами и дать свое согласие с условиями проведения экзамена (рис 6.х).

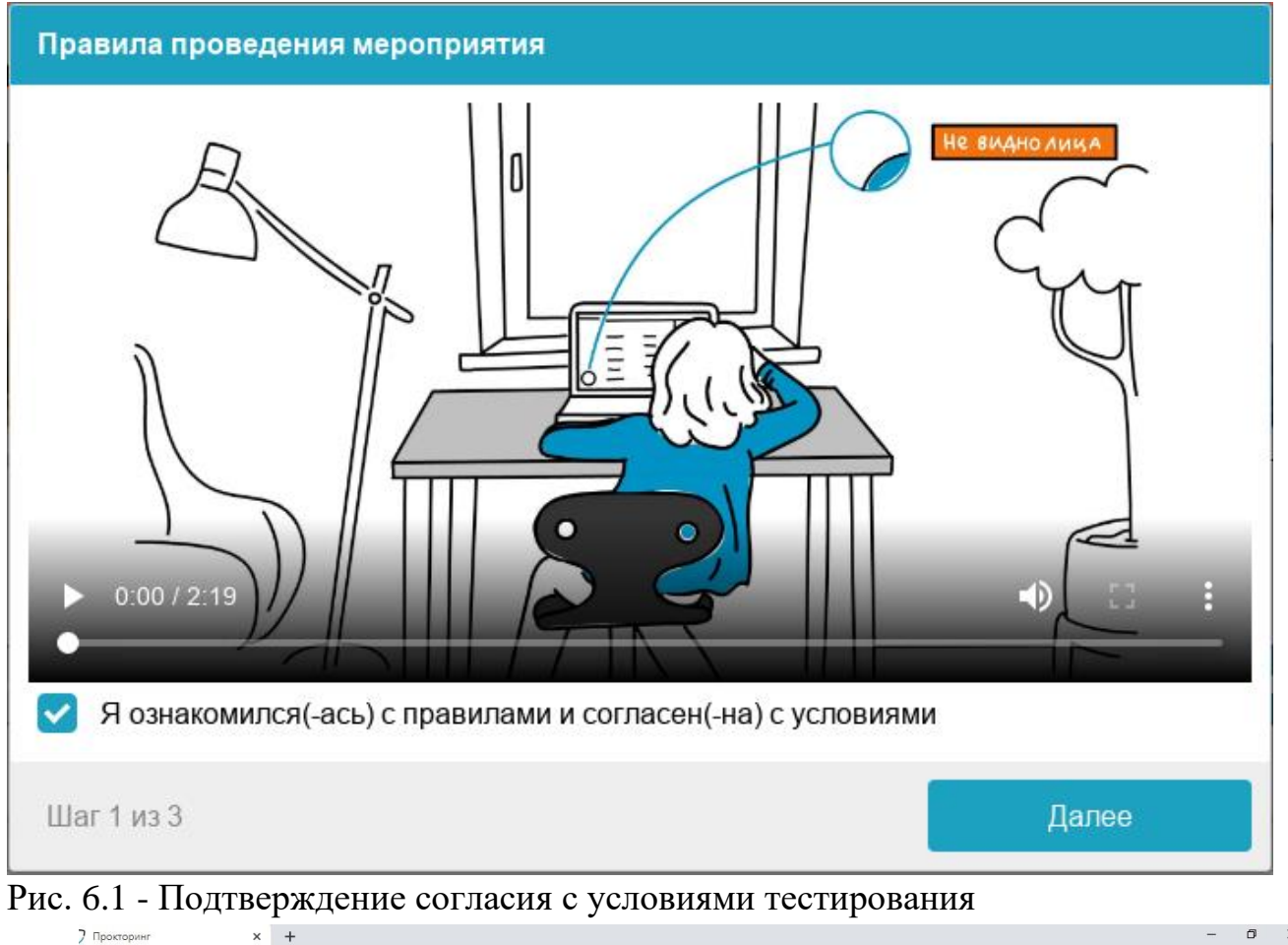

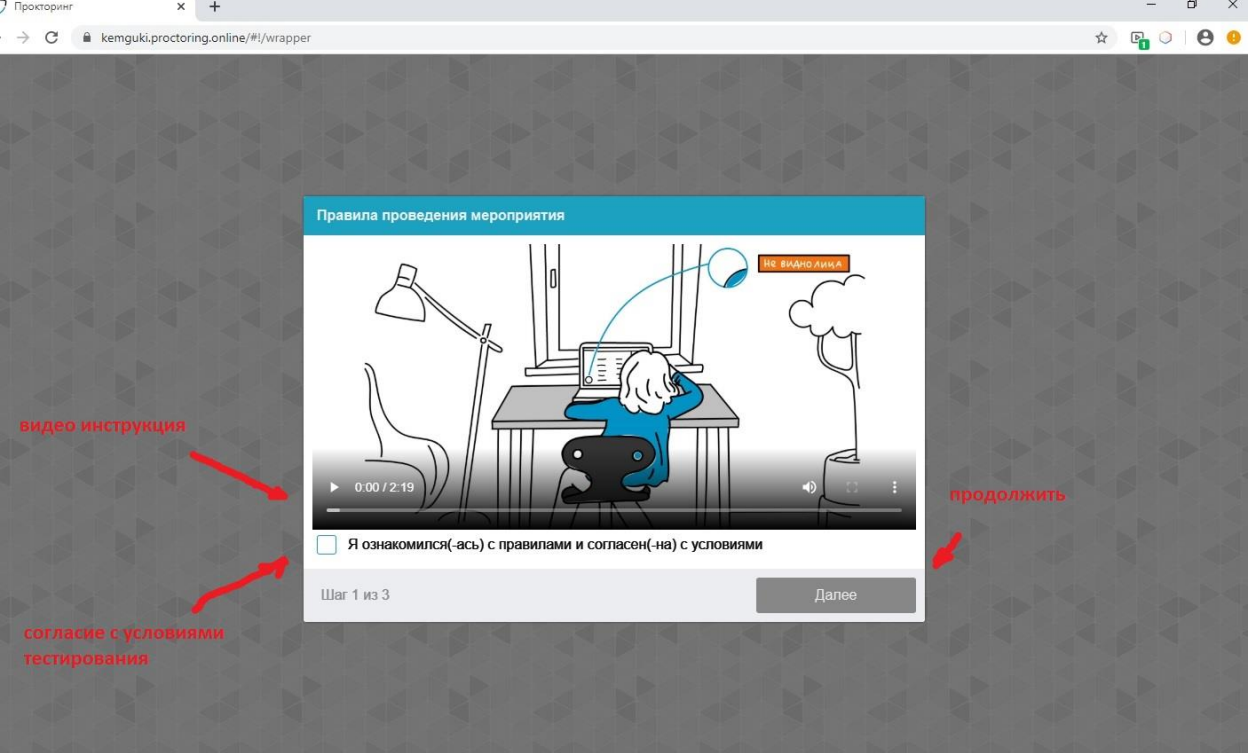

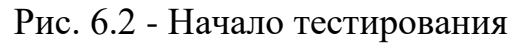

Системой автоматически выставляется оценка уровня доверия к результатам экзамена, которая зависит от факторов, описанных ниже. Соблюдение следующих правил на протяжении всего сеанса поможет вам получить максимальную оценку доверия к результатам экзамена:

- вы даете свое согласие на аудио- и видеозапись и последующее хранение всего экзамена;
- веб-камера должна быть установлена строго перед лицом, не допускается установка камеры сбоку;
- голова должна полностью помещаться в кадр, не допускается частичный или полный уход из поля видимости камеры;
- лицо должно находиться в центре области обзора веб-камеры и занимать не менее 10% захватываемого камерой пространства на протяжении всего сеанса;
- лицо должно быть освещено равномерно, источник освещения не должен быть направлен в камеру или освещать только одну половину лица;
- волосы, одежда, руки или что-либо другое не должно закрывать область лица;
- не разрешается надевать солнцезащитные очки, можно использовать очки только с прозрачными линзами;
- в комнате не должно находиться других людей;
- на время экзамена запрещается покидать свое рабочее место;
- на фоне не должно быть голосов или шума, идеально, если экзамен будет проходить в тишине;
- прохождение экзамена должно осуществляться в браузере, окно которого должно быть развернуто на весь экран, нельзя переключаться на другие приложения (включая другие браузеры) или сворачивать браузер, нельзя открывать сторонние вкладки (страницы);
- на компьютере должны быть отключены все программы, использующие веб-камеру, кроме браузера;
- запрещается записывать каким-либо образом материалы и содержимое экзамена, а также передавать их третьим лицам;
- запрещается пользоваться звуковыми, визуальными или какими либо еще подсказками;
- в случае обнаружения попытки обмануть систему или проктора, результаты экзамена аннулируются.

Во время сеанса со стороны института могут присутствовать один и более участников (прокторы или наблюдатели). В то же время, сеанс может проходить без присутствия других участников или с участием виртуального проктора. Вынесение решения в таком случае будет производиться проктором после сеанса на основе записи сеанса или самой системой.

## **ПРОХОЖДЕНИЕ ПОДГОТОВКИ ОБОРУДОВАНИЯ**

<span id="page-7-0"></span>Перед началом каждого сеанса запускается проверка компьютера и сети, которая позволяет выявить возможные технические проблемы до непосредственного начала экзамена (рис. 7). Проверка осуществляется автоматически, вмешательство со стороны пользователя требуется только в случае обнаружения проблем.

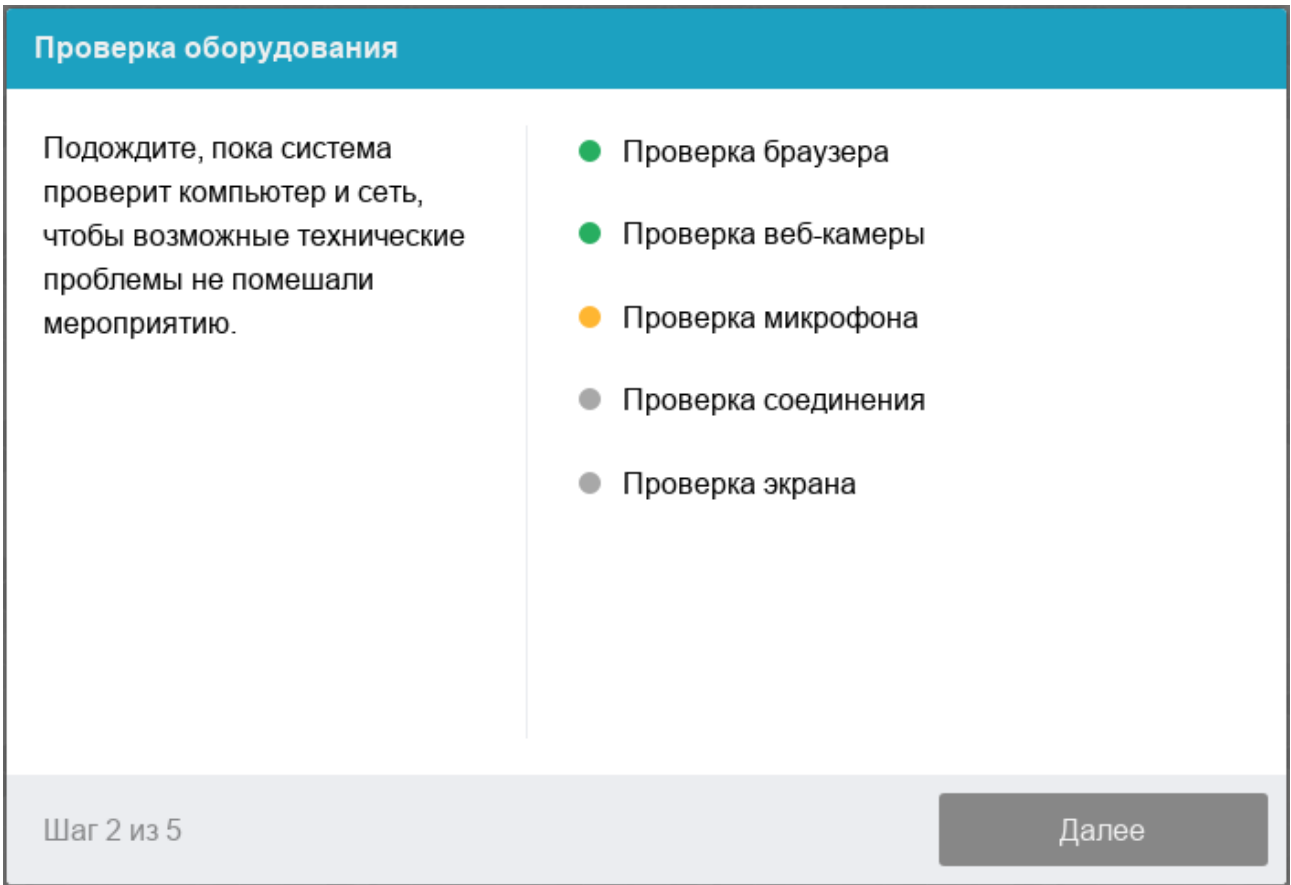

Рис. 7 — Проверка оборудования

Этапы проверки следующие:

1. На этапе проверки совместимости браузера проверяется соответствие вашего браузера минимальным требованиям системы прокторинга, окно браузера должно быть развернуто на весь экран.

2. На этапе проверки веб-камеры нужно дать доступ в браузере к камере, если появится такой запрос. Если камера работает корректно, то проверка пройдет успешно.

3. На этапе проверки микрофона нужно дать доступ в браузере к микрофону, если появится такой запрос. Если громкость микрофона выставлена достаточной, то проверка пройдет успешно.

4. На этапе проверки экрана проверяется корректность захвата экрана, где нужно дать доступ ко всему экрану. Если доступ дан не ко всему экрану или подключен дополнительный монитор, то проверка завершится с ошибкой.

5. На этапе проверки соединения проверяется возможность передачи видеотрафика в вашей сети по технологии WebRTC. Проверка пройдет успешно, если трафик не блокируется.

Возможные проблемы и их решение приведены в таблице 2.

Таблица 2 — Проблемы и их решение

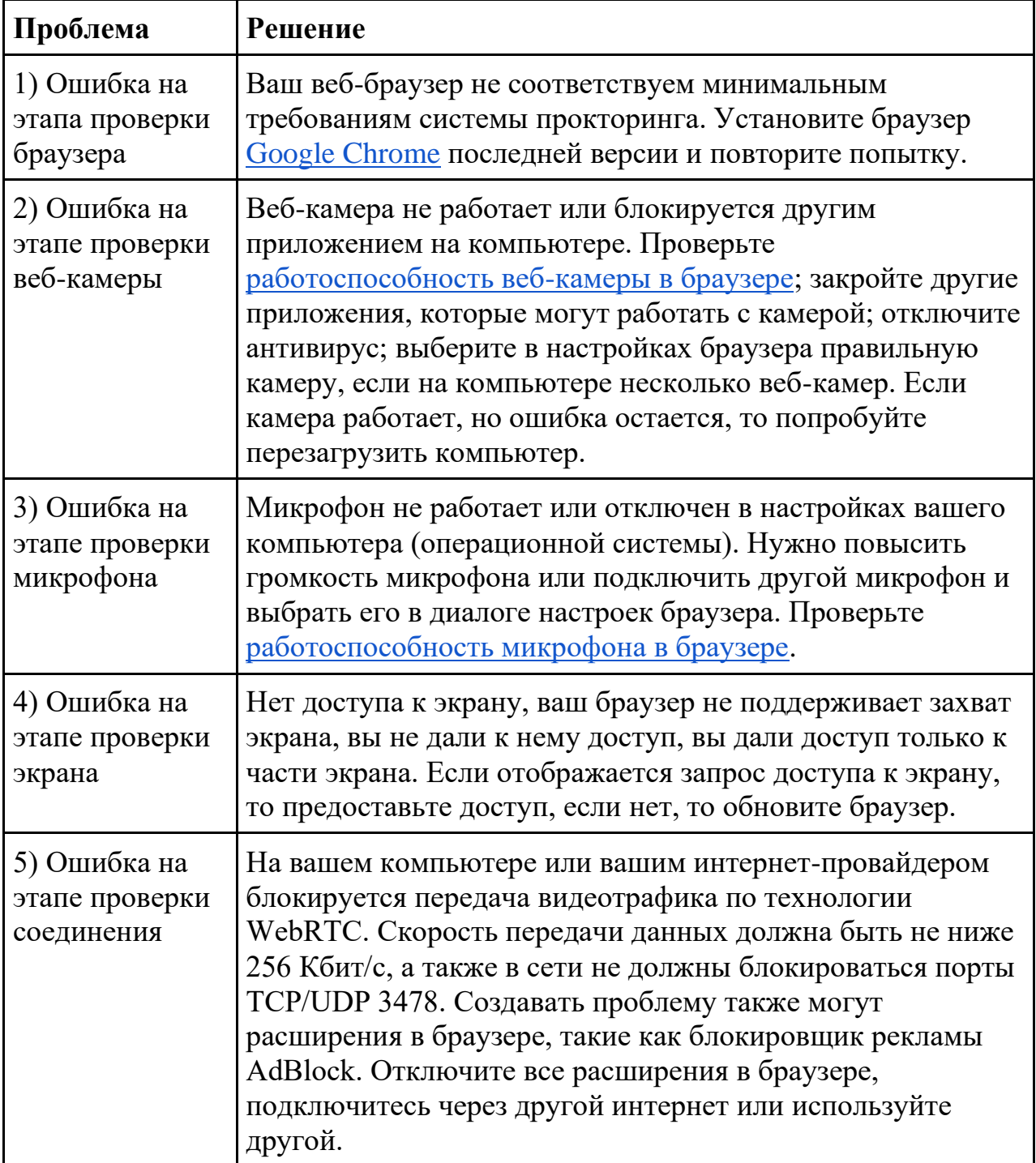

#### **Фотография лица**

Системе прокторинга может потребоваться фотография вашего лица, которую нужно будет сделать через веб-камеру. Фотография лица является частью процедуры подтверждения вашей личности (рис. 8).

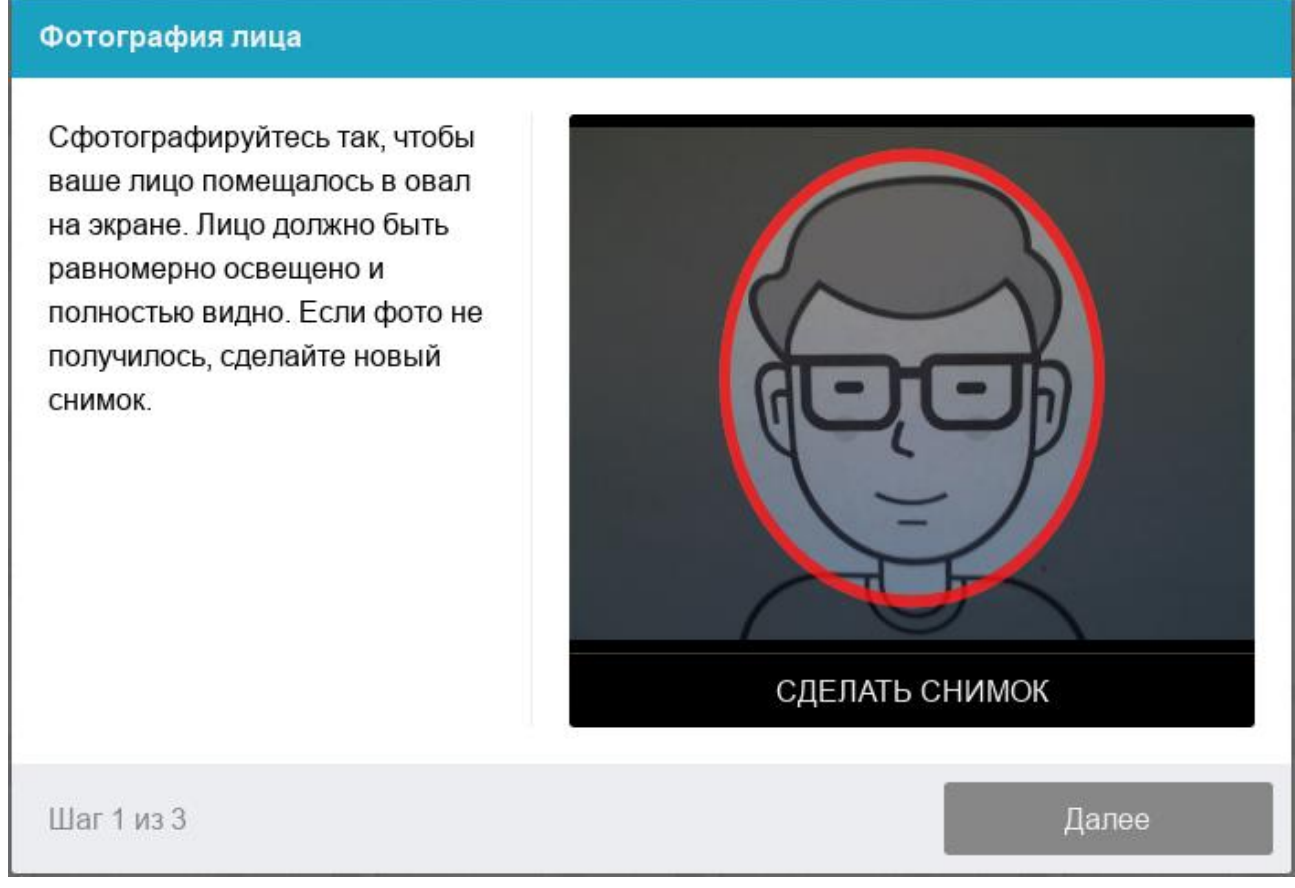

Рис. 8 — Фотография лица

#### **Фотография документа**

Системе прокторинга может потребоваться фотография вашего удостоверяющего личность документа (паспорта), которую нужно будет сделать через веб-камеру или загрузить скан с компьютера в формате JPEG размером до 5 МБ. В случае загрузки скана, изображение должно содержать не весь разворот паспорта, а только страницу с фотографией, размещенная горизонтально. Паспорт автоматически проверяется системой прокторинга на корректность и читаемость, а фото в паспорте сверяется с вашим лицом. Фотография документа является частью процедуры подтверждения вашей личности (рис.9).

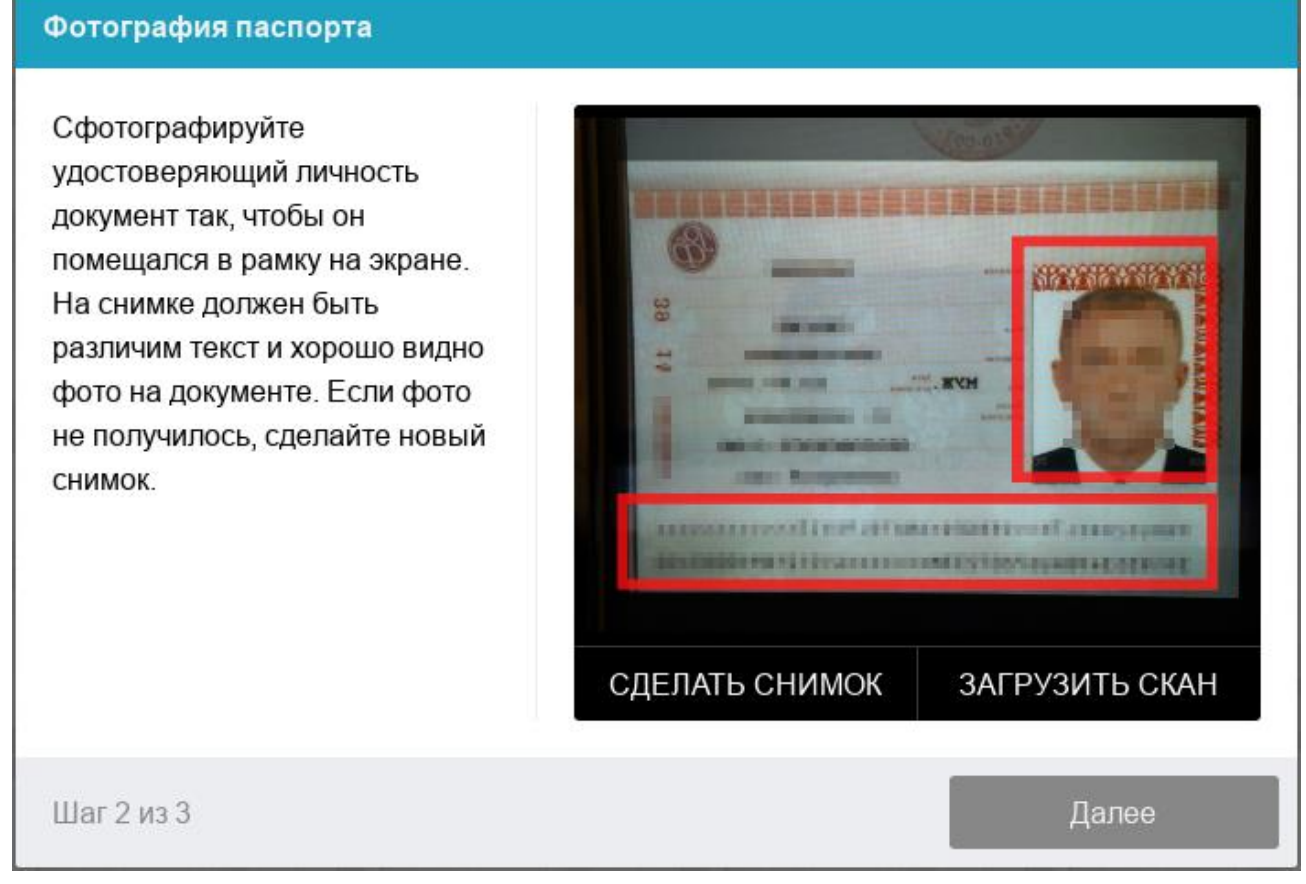

Рис. 9 — Фотография документа

#### **ТЕСТ**

<span id="page-10-0"></span>1. После успешного завершения предыдущих этапов откроется страница самого испытания. В центральной части окна открывается страница экзамена (теста), а в левом нижнем углу отображается небольшой круг, где выводится изображение с вашей камеры (рис. 10).

2. Во время сеанса можно общаться с проктором, если он находится онлайн, чат с проктором открывается в правой части экрана. Иногда проктор может подключаться по видео- и аудиосвязи, в этом случае над чатом появляется видео с камеры проктора.

3. Во время экзамена следите, чтобы ваше лицо полностью помещалось в кружок и было хорошо освещено. Рядом с кружком могут появляться уведомления, если какие-то правила мероприятия не соблюдаются.

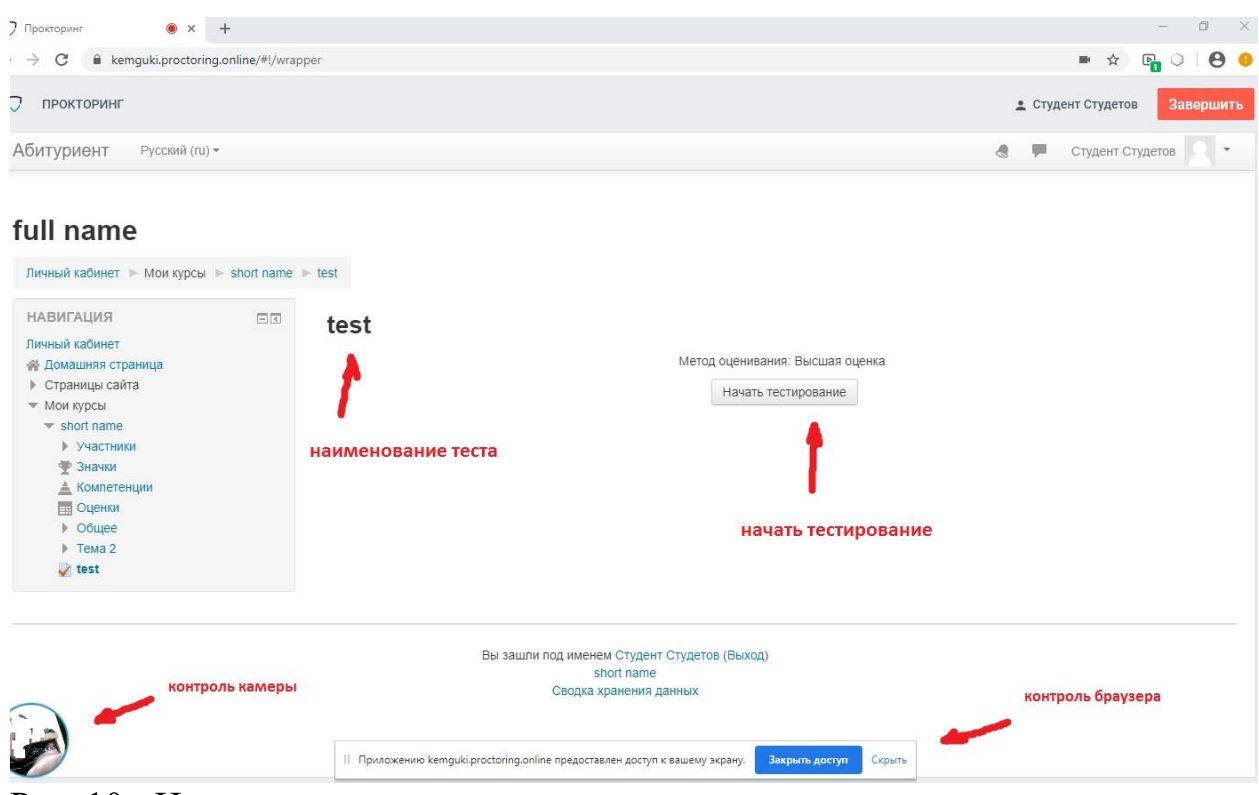

Рис. 10 - Начало тестирования

## 4. Отвечайте на вопросы экзаменационного теста (рис. 11).

| 7 Прокторинг<br>$\bullet$ $\times$<br>$+$                                                                                                    |                                                                                     |                                                                                                    |                          | O<br>$\times$                                            |
|----------------------------------------------------------------------------------------------------|-------------------------------------------------------------------------------------|----------------------------------------------------------------------------------------------------|--------------------------|----------------------------------------------------------|
| kemguki.proctoring.online/#!/wrapper<br>$\rightarrow$<br>C                                                                                                    |                                                                                     |                                                                                                    |                          | e<br>☆<br>$E_{\rm m}$<br>$\circ$<br>m.                   |
| D<br>ПРОКТОРИНГ                                                                                                    |                                                                                     |                                                                                                    |                          | • Студент Студетов<br>Завершить                          |
| Абитуриент<br>Русский (ru) -                                                                                                    |                                                                                     |                                                                                                    |                          | $\mathcal{A}$<br>w<br>Студент Студетов<br>$\overline{ }$ |
| full name                                                                                                    |                                                                                     |                                                                                                    |                          |                                                          |
| Личный кабинет > Мои курсы > short name > test                                                                                                    |                                                                                     |                                                                                                    |                          |                                                          |
| НАВИГАЦИЯ ПО ТЕСТУ<br>$\mathbf{1}$<br>Закончить попытку                                                                                                    | Bonpoc <sub>1</sub><br>Пока нет ответа<br><b>Балл: 1,00</b><br>№ Отметить<br>sonpoc | Здесь будет размещено задание или вопрос\ы<br>Выберите один ответ:<br>О Верно<br>$\circ$<br>Неверно                                       | вопрос и варианты ответа |                                                          |
|                                                                                                    |                                                                                     |                                                                                                    |                          | Закончить попытку                                        |
|                                                                                                    |                                                                                     | Вы зашли под именем Студент Студетов (Выход)<br>short name<br>Сводка хранения данных                                                      |                          | отправить ответ на<br>этот вопрос                        |
| A<br>Плохо видно лицо перед камерой<br>P                                                                                                    |                                                                                     | пример предупреждения о<br>нарушении условий тестирования<br>   Приложению kemguki.proctoring.online предоставлен доступ к вашему экрану. | Закрыть доступ<br>Скрыть |                                                          |
| $D_{\text{triv}}$ 11<br>$\Omega$ <sub>mp</sub> $\Omega$ <sub>mp</sub> $\Omega$ <sub>mp</sub> $\Omega$ <sub>mp</sub> $\Omega$ <sub>mp</sub> $\Omega$ <sub>mp</sub> $\Omega$ <sub>mp</sub> $\Omega$ <sub>mp</sub> $\Omega$ <sub>mp</sub> $\Omega$ |                                                                                     |                                                                                                    |                          |                                                          |

Рис. 11 - Отвечайте на вопросы

5. По завершении тестирования проверьте ответы на вопросы.

6. В случае, если Вы готовы завершить тест, нажмите команду «Отправить всё и завершить тест». Вернуться к тесту будет невозможно! (рис. 12)

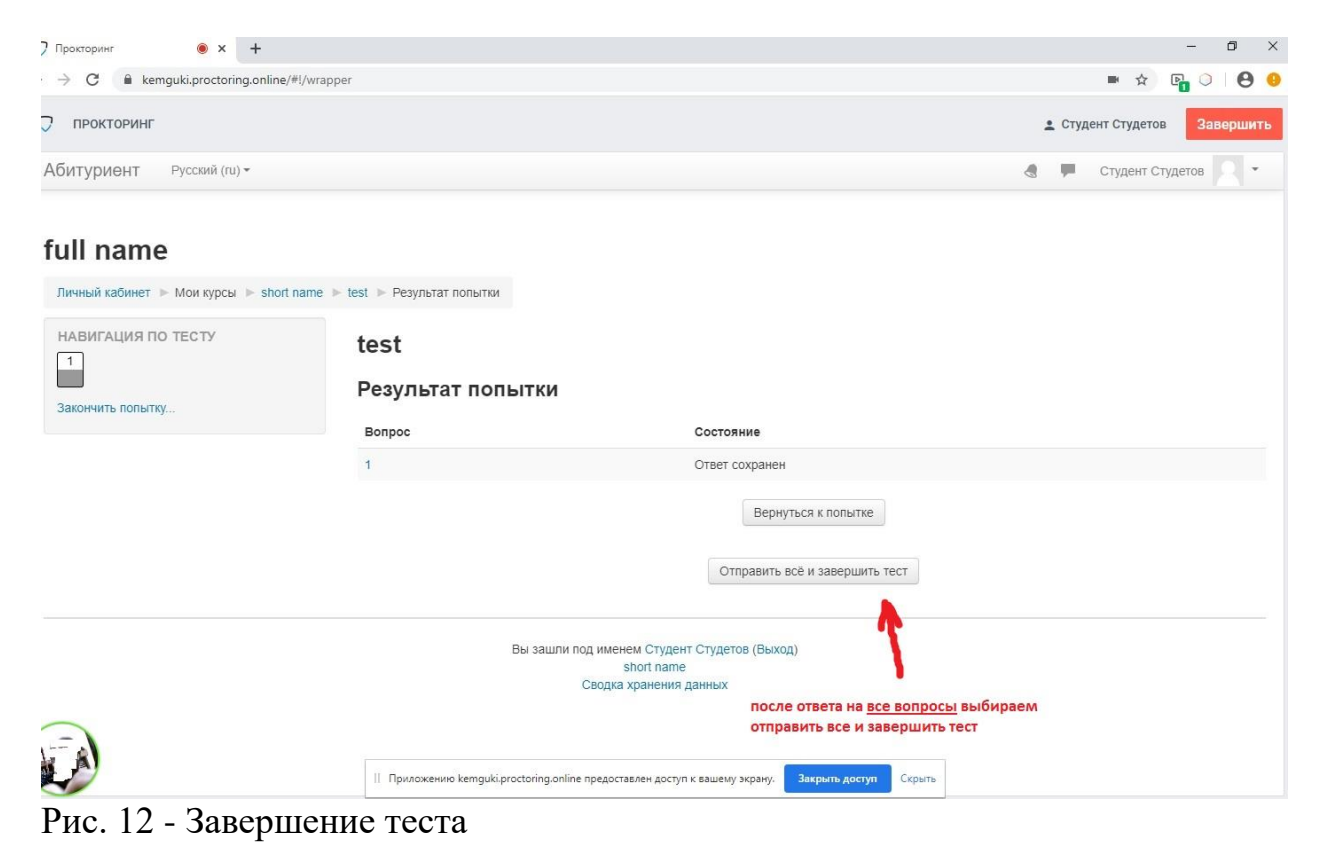

Окно дополнительного предупреждения, вернуться к тесту будет

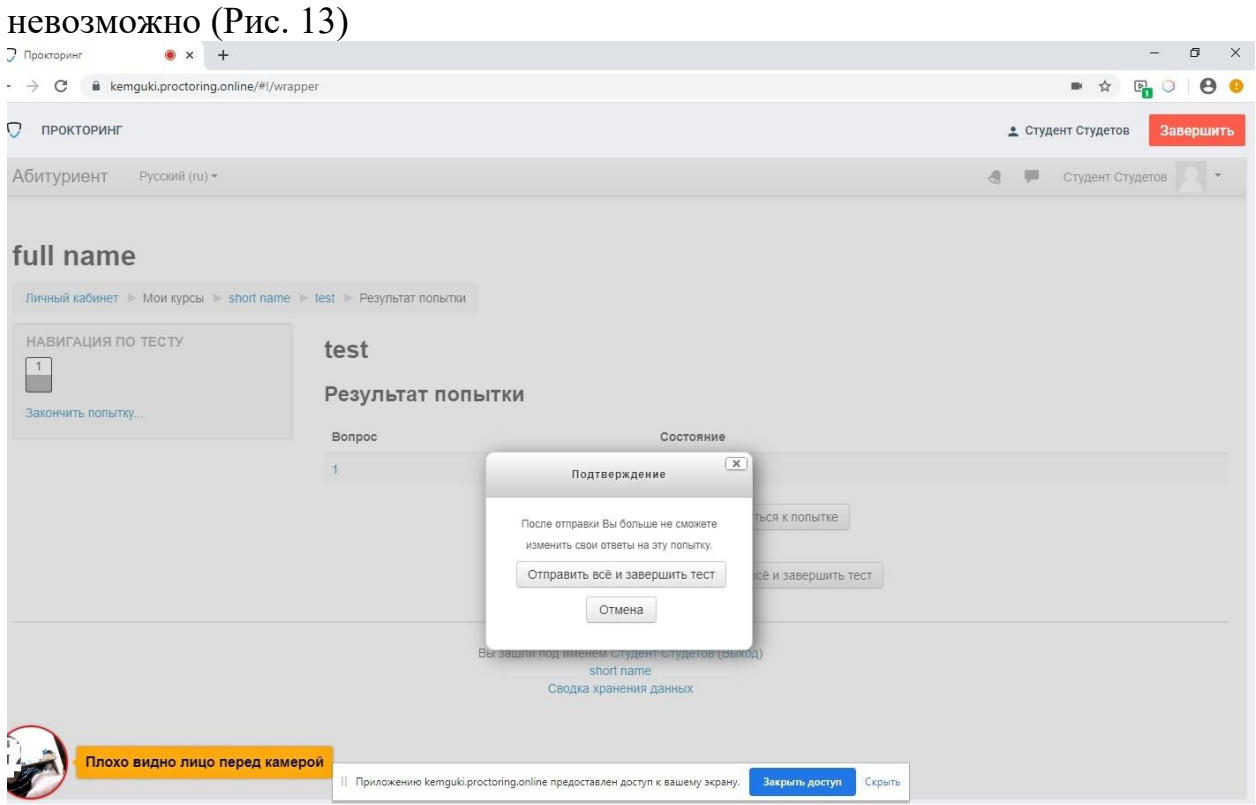

Рис. 13 - Предупреждение! Вернуться к тесту будет невозможно.

## **ЗАВЕРШЕНИЕ КОНТРОЛЯ**

<span id="page-13-0"></span>Завершаем сеанс контроля условий тестирования (рис. 14).

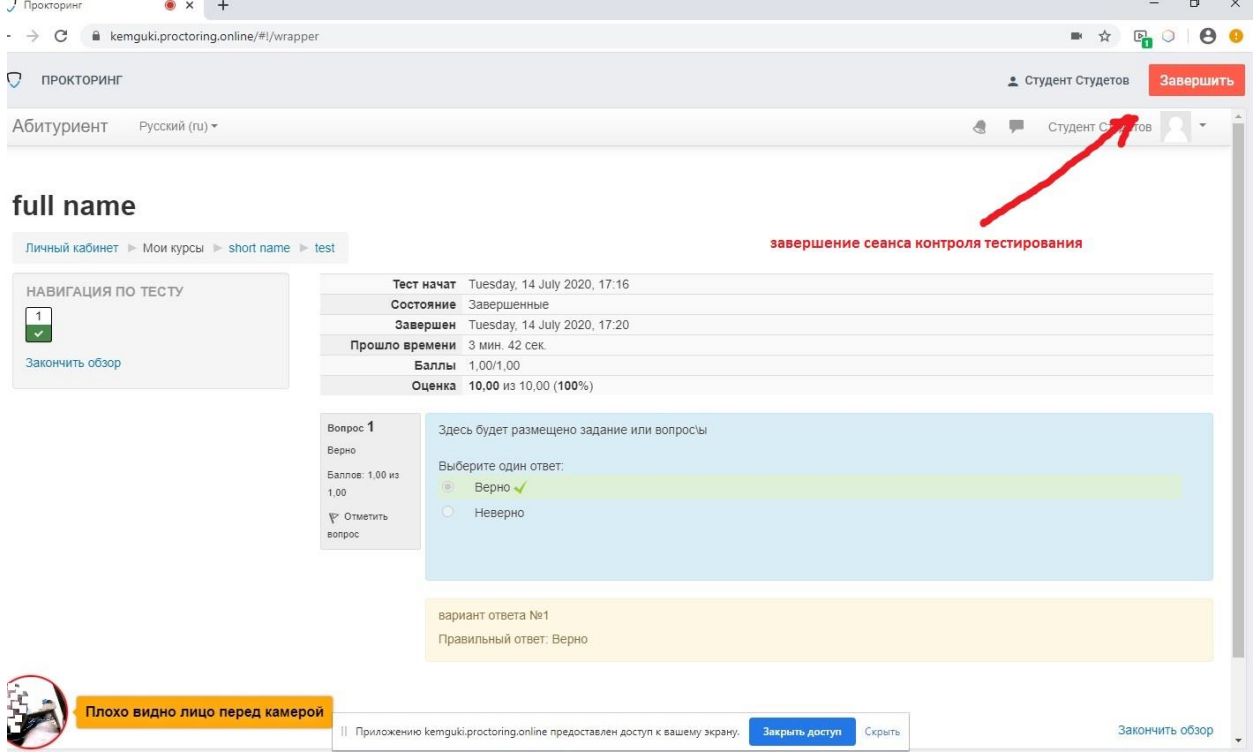

Рис. 14 - Завершить контроль за прохождением испытания

Результаты тестирования будут представлены на официальном сайте Кемеровского государственного института культуры kemgik.ru.